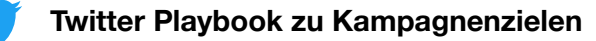

# **Maximale Reichweite erzielen**

**Bring mehr Nutzer dazu, deine Anzeige zu sehen.**

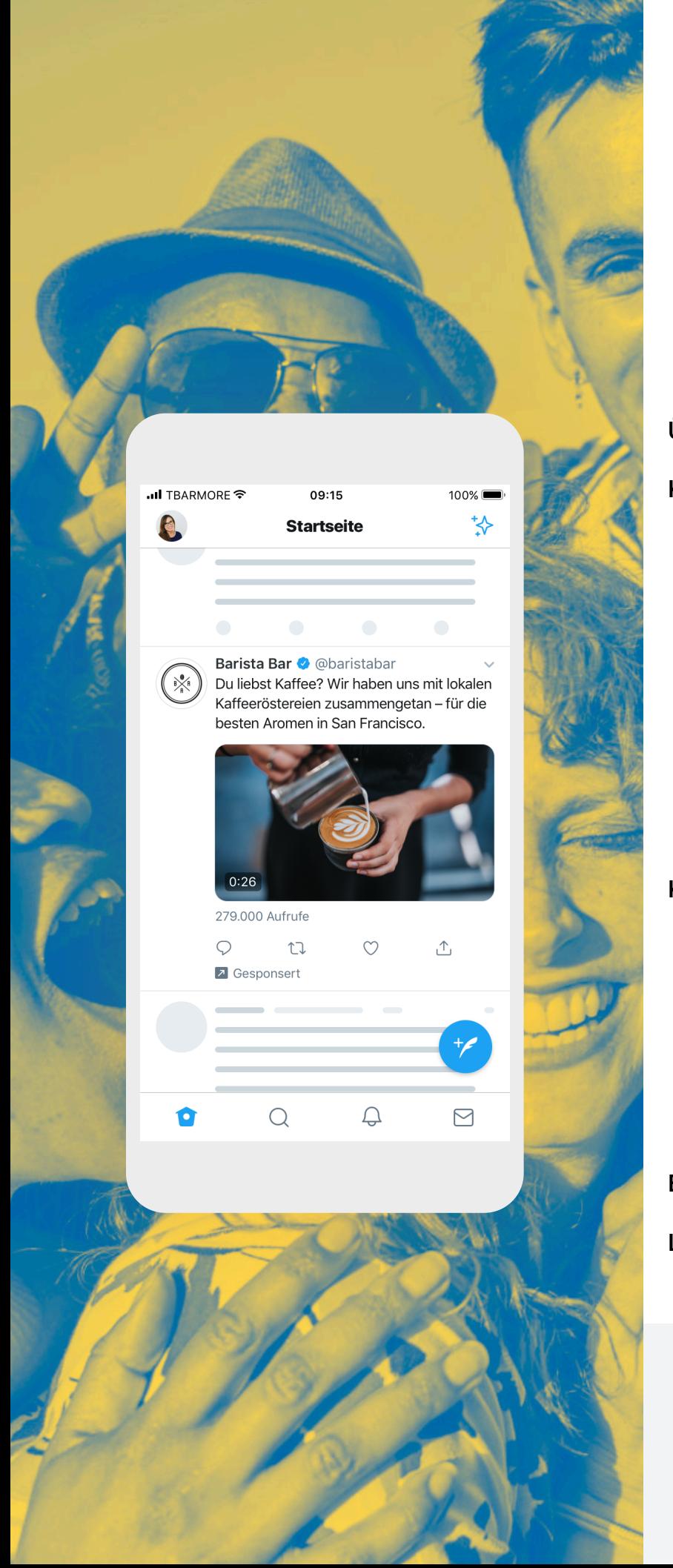

## **Inhalt**

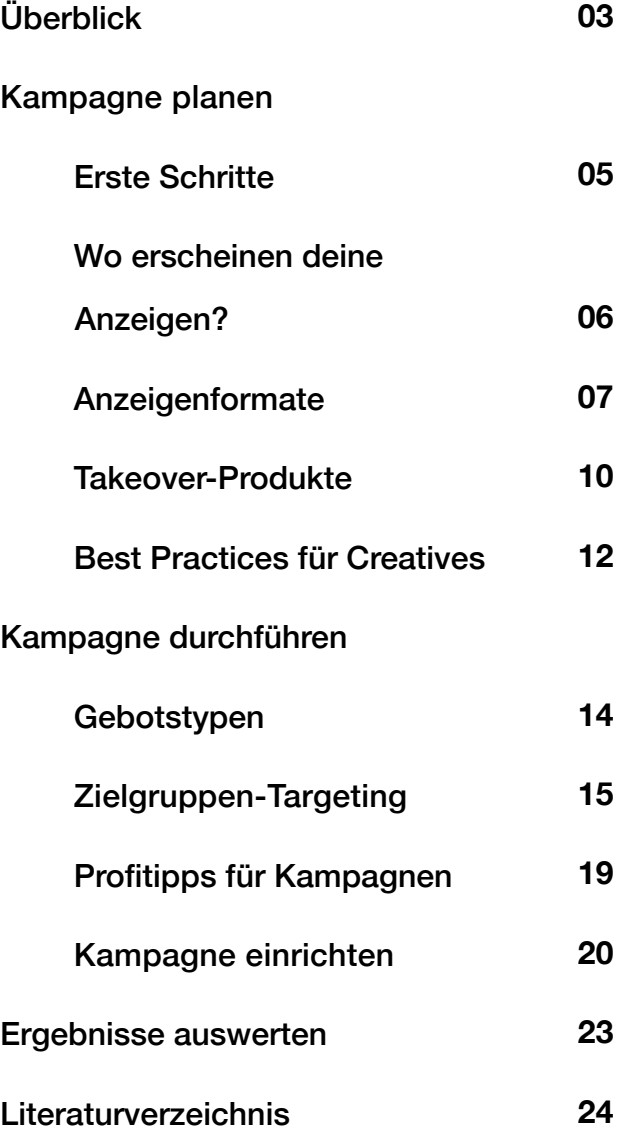

## **Überblick**

### **Beim Kampagnenziel "Reichweite" geht es darum, dass möglichst viele Nutzer deine Anzeige sehen.**

Verwende dieses Kampagnenziel, wenn du deine Anzeige möglichst vielen Nutzern zeigen und dadurch die Markenbekanntheit oder die Markenwahrnehmung steigern möchtest. Das Kampagnenziel "Reichweite" kommt infrage, wenn du ein neues Produkt oder eine neue Markenbotschaft einführst oder wenn du die Relevanz deiner Marke rund um einen bestimmten Anlass, ein Thema oder ein Event steigern möchtest.

**Du möchtest lieber Videoaufrufe oder Interaktionen maximieren?**

#### **Vorteile**

Mit dem Kampagnenziel "Reichweite" maximierst du die individuelle Reichweite deiner Tweets. Dabei steigerst du die Markenbekanntheit bei vielen Nutzern auf kosteneffektive Weise. Außerdem eignet sich das Ziel dazu, die Kampagnen auf individuelle Reichweite oder auf Reichweite plus Interaktionen wie Likes, Klicks, Antworten und Retweets auszurichten.

Oder möchtest du dich stattdessen auf die Interaktion mit Tweets von Videoanzeigen konzentrieren? Wir bieten dir die passende Lösung! Probiere auch die Kampagnenziele ["Videoanzeigen"](https://business.twitter.com/en/help/campaign-setup/create-a-video-views-campaign.html) und ["Interaktionen"](https://business.twitter.com/en/advertising/campaign-types/engagements.html) aus.

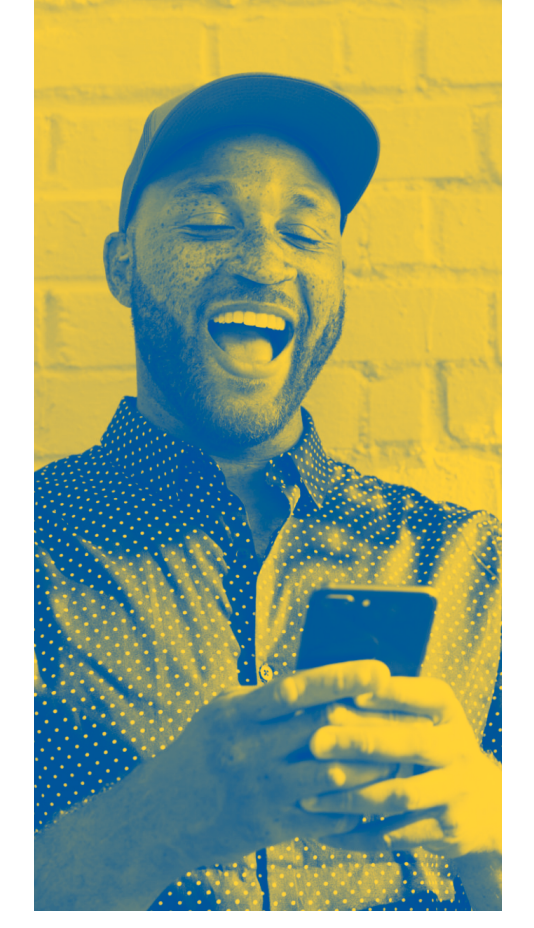

#### **Effiziente Reichweite erzielen**

Dies ist ein kosteneffektiver Ansatz, um die Werbebotschaft deiner Marke bekannter zu machen.

#### **Optimierte Ergebnisse**

Kampagnen optimieren automatisch, welche Anzeigen geschaltet werden, damit du maximale Reichweite oder Reichweite mit Interaktionen erzielst. Wähle dein bevorzugtes Ziel und wir kümmern uns um den Rest.

#### **Gewünschten Kostenrahmen festlegen**

Indem du die CPM auf für dich vertretbare Beträge begrenzt, bleiben deine Kosten kalkulierbar.

#### **Flexibilität**

Das Kampagnenziel "Reichweite" ist mit allen Targeting-Optionen und Anzeigenformaten kompatibel.

**Das Preismodell von Twitter basiert auf Kosten pro Aktion. Daher zahlst du nur für die Ergebnisse, die du erreichen möchtest.** 

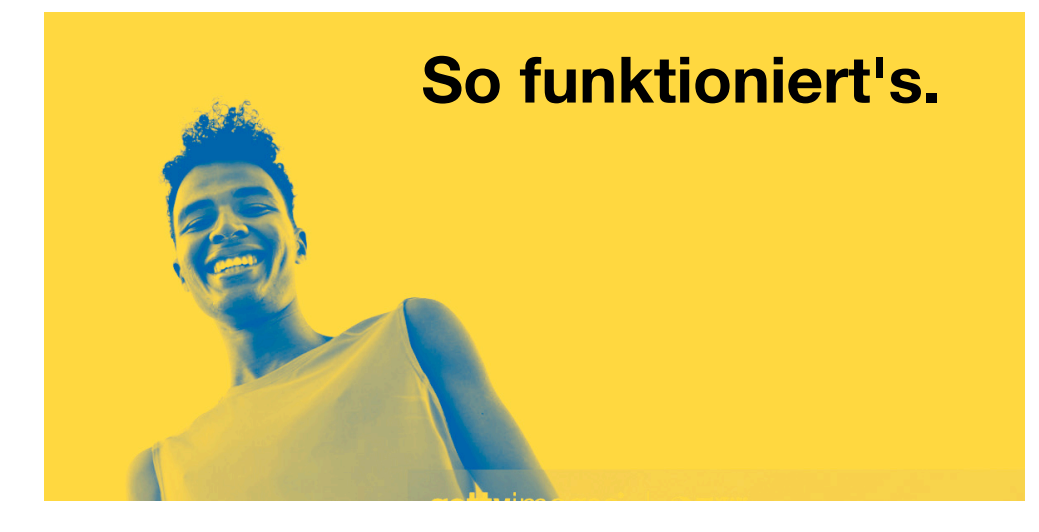

Beim Kampagnenziel "Reichweite" zahlst du nur für Impressions.

Du möchtest ein Video bewerben? Bedenke, dass sich das Kampagnenziel "Reichweite" am besten eignet, um maximale Reichweite und Impressions zu erzielen. Dies gilt allerdings nicht unbedingt für Videoanzeigen. Du erreichst somit niedrigere Ansichtsraten [als beim Kampagnenziel](http://twitter.com/)  ["Videoanzeigen"](http://twitter.com/). Allerdings werden sie für mehr Nutzer geschaltet.

### **Bei einer Reichweitenkampagne zahlst du immer nur für 1.000 Tweet-Impressions.**

Die Kosten pro 1.000 Impressions hängen von deinem Budget, deinem Gebot und dem gewählten Targeting aus. Im Rahmen dieses Angebots erhältst du Echtzeit-Empfehlungen zu Geboten, die auf deinen Targeting-Zielen basieren. Weitere Details findest du auf den folgenden Seiten.

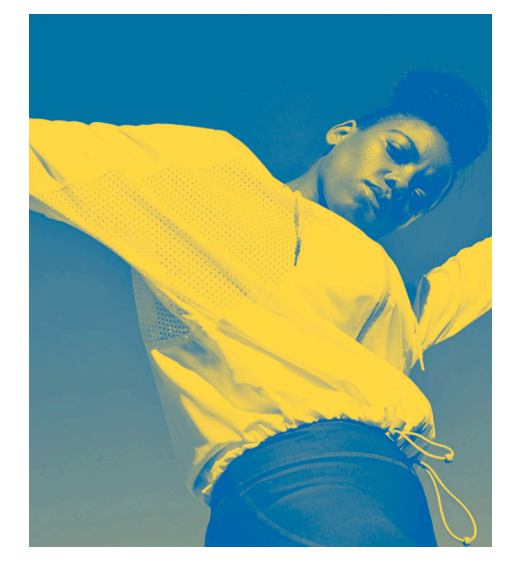

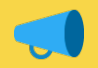

**Profitipp Nr. 1**

Mithilfe höherer Gebote erzielst du mehr individuelle Reichweite.

#### **Profitipp Nr. 2**

Bei niedrigeren Geboten ist individuelle Reichweite geringer und die Anzeigehäufigkeit höher. Somit sehen Nutzer deine Anzeigen häufiger.

## **Erste Schritte**

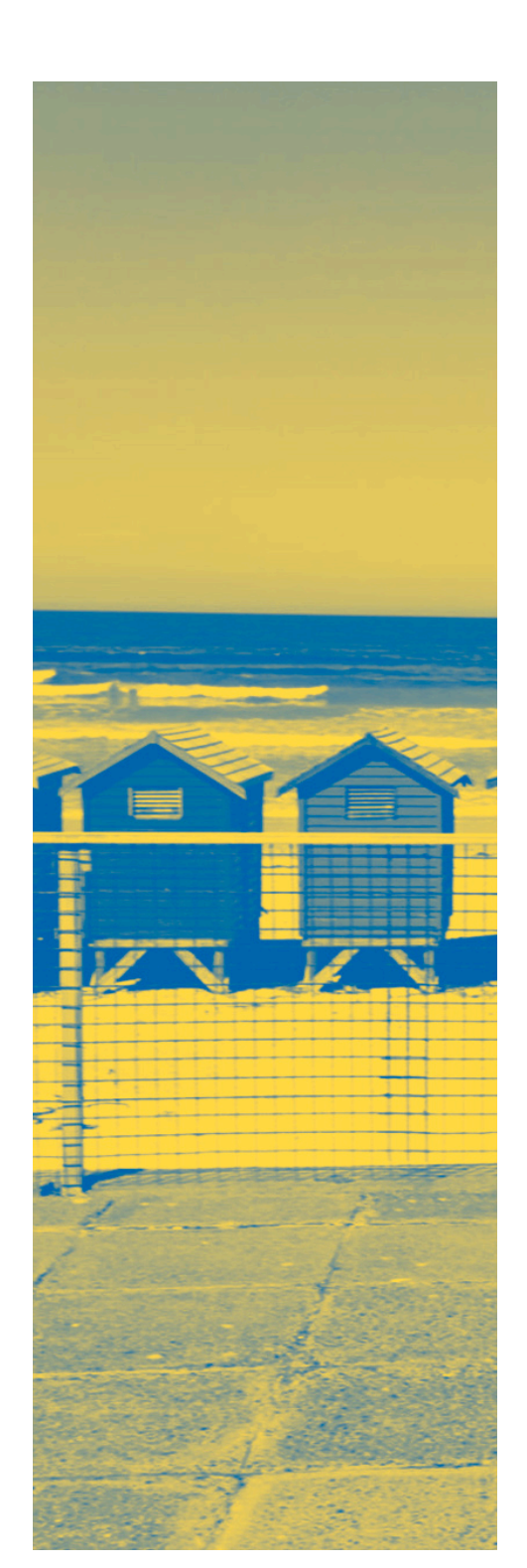

**Mache zunächst einen Plan. Anhand dieser Checkliste kannst du deine Kampagnenziele optimieren, um bestmögliche Ergebnisse zu erzielen.**

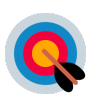

#### **Was möchtest du erreichen?**

Maximale Reichweite, erschwingliche CPMs, bestimmte Markenmetriken verbessern?

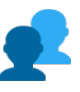

#### **Wer ist deine Zielgruppe?**

Welche Kernzielgruppe, vorhandenen Verbindungen oder Lookalike-Zielgruppen hast du?

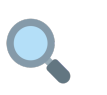

#### **Welche Art von Reichweite wünschst du?**

Maximale Reichweite (Takeover-Produkte) oder erreichtes Ziel (unterschiedliche Anzeigenformate)?

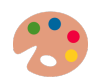

#### **Welche Creative-Assets hast du?**

Hast du Bilder, Videos oder ein GIF? Sind deine Medien für den Feed optimiert?

## **Wo erscheinen deine Anzeigen?**

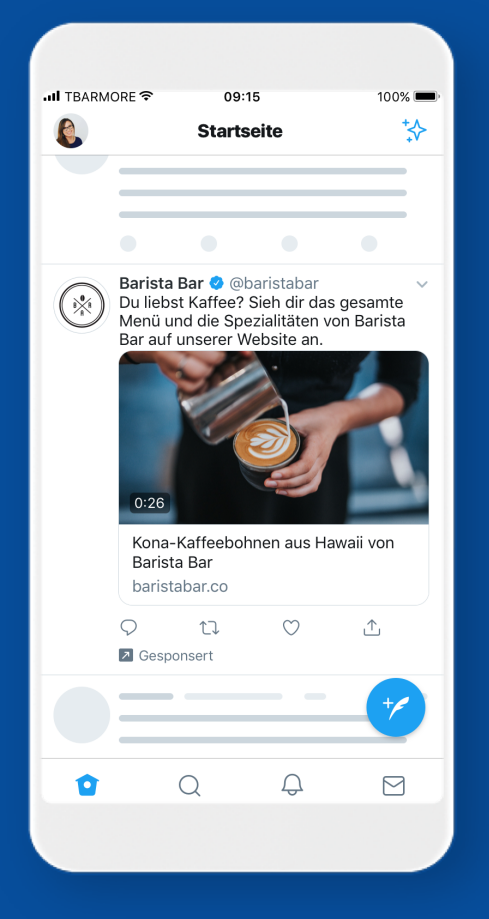

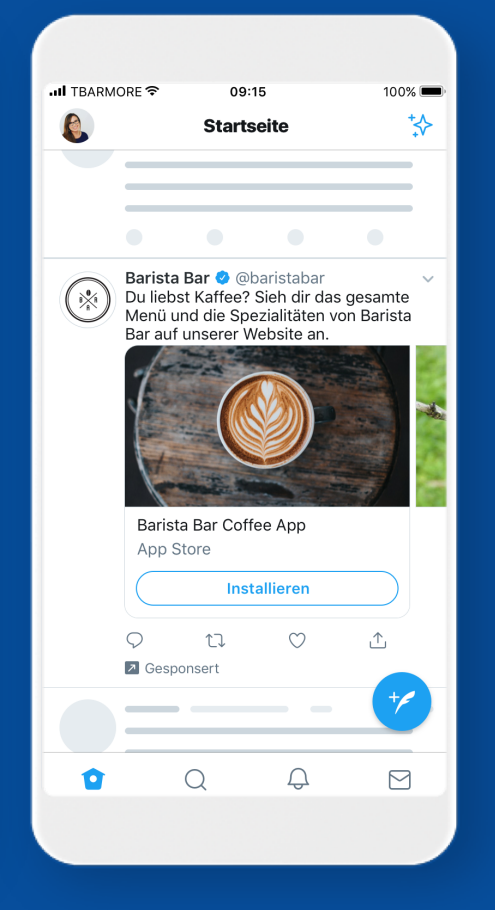

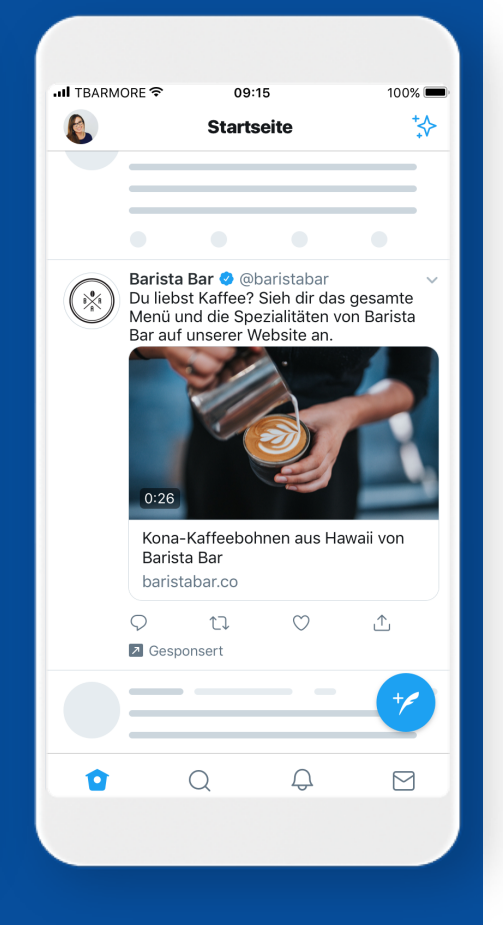

Deine Kampagne für Videoanzeigen kann in der Startseiten-Timeline einer Person sichtbar sein, wenn du auf Basis deines Zielgruppen-Targeting einen für diese Person relevanten Tweet gesponsert hast.

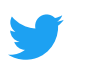

## **Tweet-Detailseiten**

(Optional) Wenn jemand aus der angesprochenen Zielgruppe auf ein Twitter Profil oder die Tweet-Detailseiten geht, könnten diese deine Anzeige sehen.

#### **In Startseiten-Timelines In Profilen und auf Ganz oben in Suchergebnissen**

(Optional) Kampagnen erscheinen ganz oben in einigen Suchergebnisseiten auf Twitter.com sowie von ausgewählten Partnerprodukten wie Hootsuite. Du kannst stets festlegen, ob und wo deine Tweets in den Suchergebnissen erscheinen sollen.

## **Anzeigenformate**

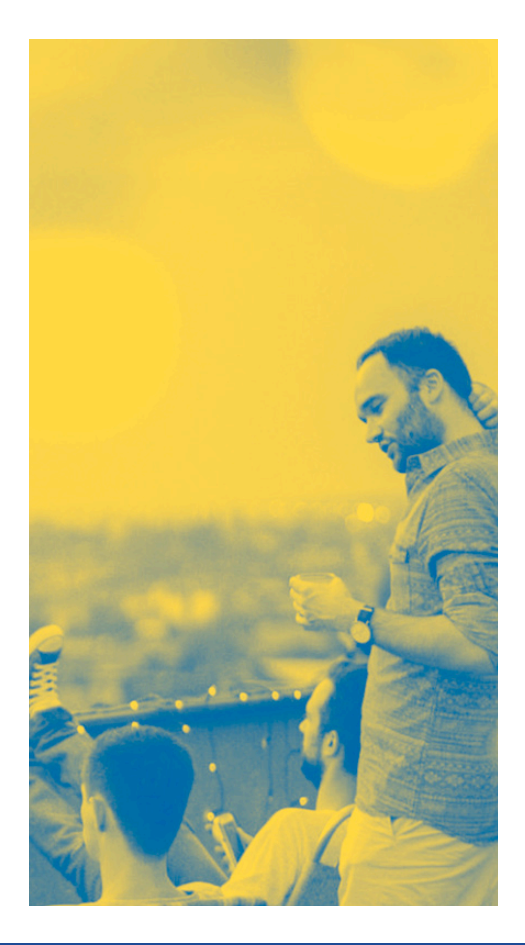

## **Empfehlungen**

#### **Anzeigenformate für Reichweitenkampagnen wählen**

Twitter bietet eine große Auswahl an Anzeigenformaten wie Bilder, GIF und Video, damit dein Creative und deine Kampagnen auffallen. Jedes Format hat seine eigenen Features, die unterschiedlichen Zwecken dienen.

Einige fördern längere Videoaufrufe oder bieten die Möglichkeit, zu deinem Bild oder Video Umfragen hinzuzufügen. Andere wiederum leiten Kunden direkt auf deine Website. Was deine Ziele auch sind, wir unterstützen dich mit dem passenden Anzeigenformat. Vor allem aber kannst du die Anzeigenformate kombinieren, um deine Werbebotschaft zu verstärken und größtmöglichen Nutzen aus deinem Creative zu ziehen.

Wenn du stets das gleiche Creative für unterschiedliche Anzeigenformate verwendest, beispielsweise ein Teaser-Video für die Einführung eines neuen Produkts, fällt deine Botschaft im Feed auf und verstärkt die Bekanntheit und die Kaufabsicht.

Die folgende Seite führt die effektivsten Anzeigenformate auf, die wir für das Kampagnenziel "Reichweite" empfehlen. Wir empfehlen dir, diese beim Aufbau deiner Kampagnen zu testen. So siehst du eher, mit welchem Format du die gewünschten Ziele erreichst.

**Durch die Verwendung unterschiedlicher Anzeigenformate steigt die Wahrscheinlichkeit, dass die Kampagne erfolgreich ist.**

**Empfehlung:**

**Verwende möglichst**

**Anzeigenformate für 3 bestmögliche Ergebnisse +**

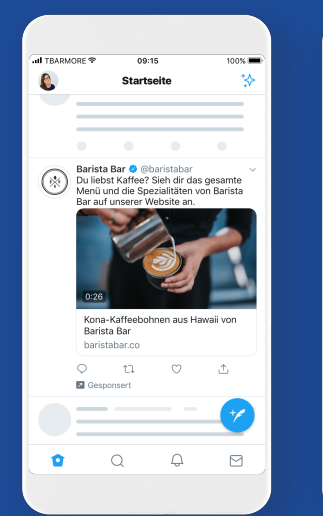

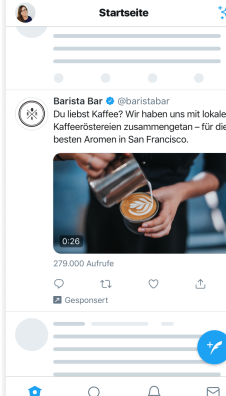

at more.

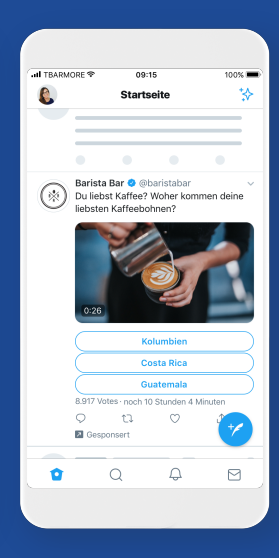

#### **Gesponsertes Video**

Mit einem gesponserten Video kannst du im Twitter Account einer Marke für ein Video werben. Das Video startet automatisch, wenn es in der Timeline einer Person angezeigt wird. Das gesponserte Video ist unsere bewährte Lösung für Videoanzeigen, die Markenmetriken und Umsatz steigert. Nutze dieses beliebte Anzeigenformat oder gehe noch einen Schritt weiter und nutze zusätzliche Features, um spezifische Kampagnenziele zu erreichen.

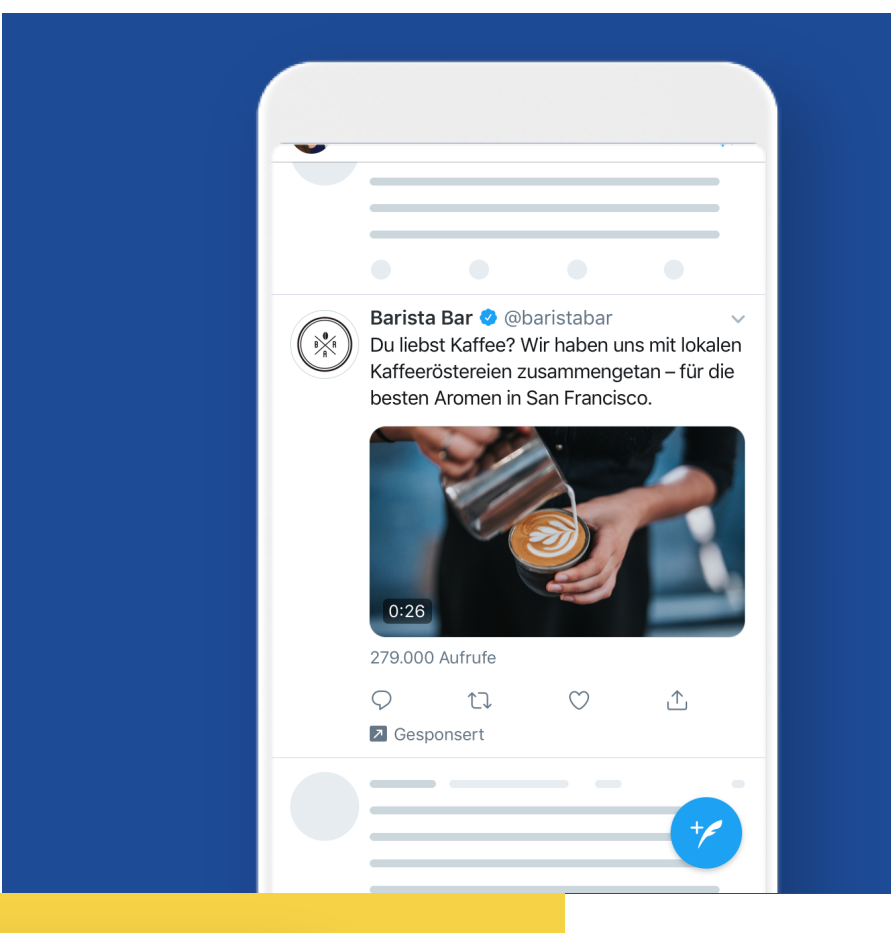

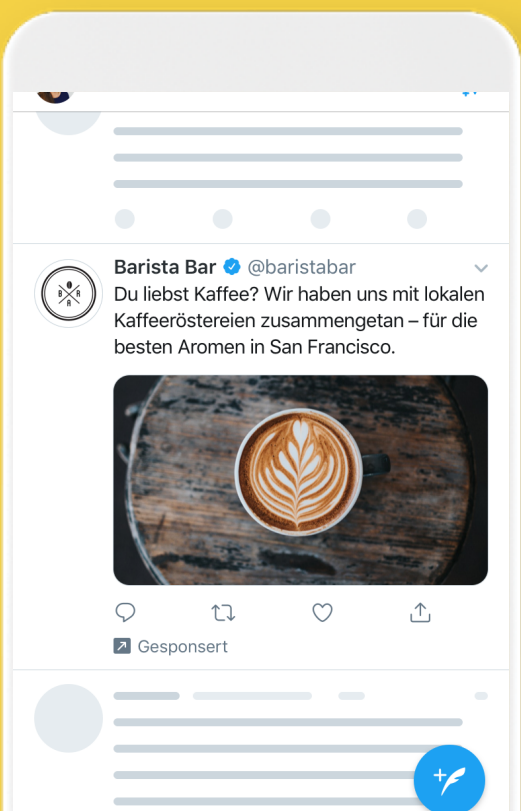

#### **Gesponsertes Bild**

**Sprich einen größeren Personenkreis an oder bewirke mehr Interaktionen durch vorhandene Follower.** 

Gesponserte Bilder sind Tweets, für die unsere Werbekunden zahlen, damit sie einem größeren Personenkreis angezeigt werden oder Interaktionen vorhandener Follower bewirken. Diese tauchen in der Timeline deiner Startseite, ganz oben in den Suchergebnissen auf Twitter und an anderen Orten der Plattform auf. Sie sind deutlich als "gesponsert" gekennzeichnet, verhalten sich aber wie normale Tweets, sodass Retweets, Antworten, Likes und anderes möglich sind.

#### **Video Website Card**

**Wecke mit deinen besten Videos oder Bildern Aufmerksamkeit, leite Nutzer auf deine Website oder bewirke spontane Aktionen.** 

Mit Video Website Cards können Werbekunden, die Video-Creatives einsetzen, Nutzer auf ihre Website aufmerksam machen, die Nutzererfahrung verbessern, die im Video begonnene Unterhaltung fortsetzen und qualifiziertere Website-Besuche erzielen. Sobald ein Nutzer auf das Video klickt, lädt die URL der Zielseite. Das Video erscheint dann am Anfang des Bildschirms und die Wiedergabe wird fortgesetzt. Das Video scrollt mit der Seite.

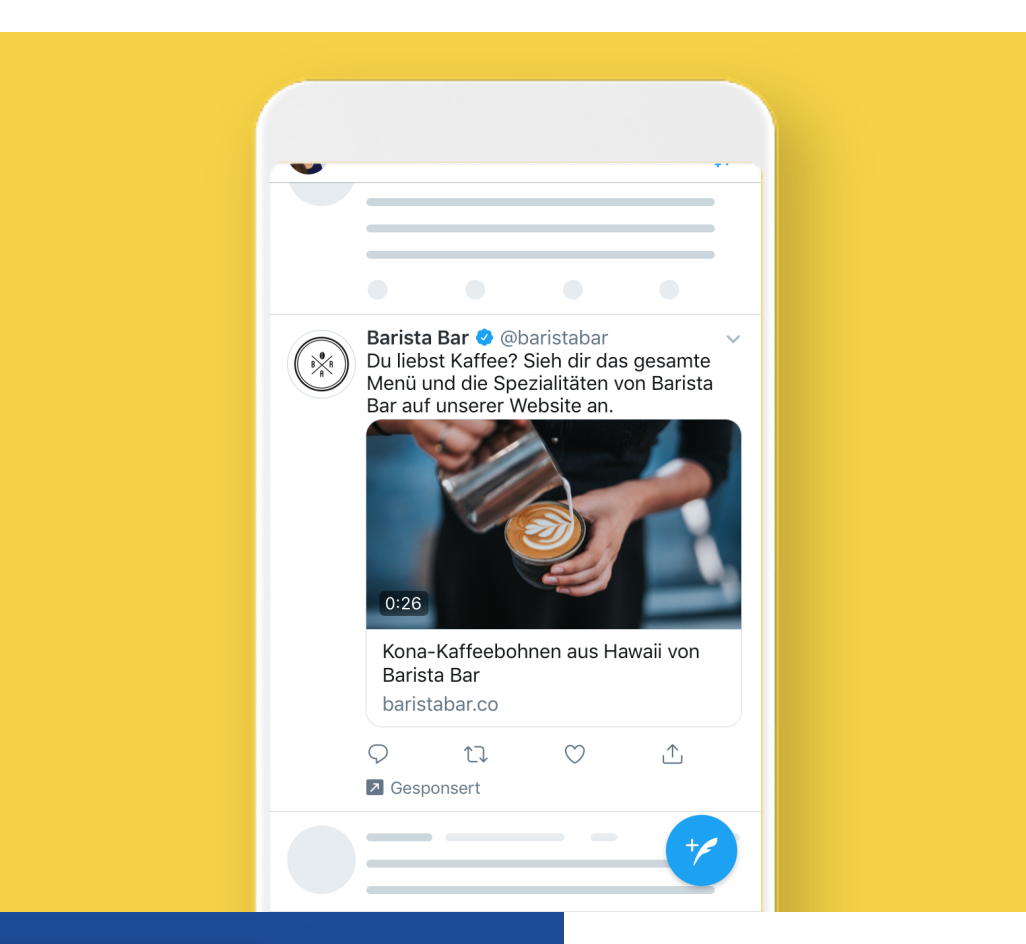

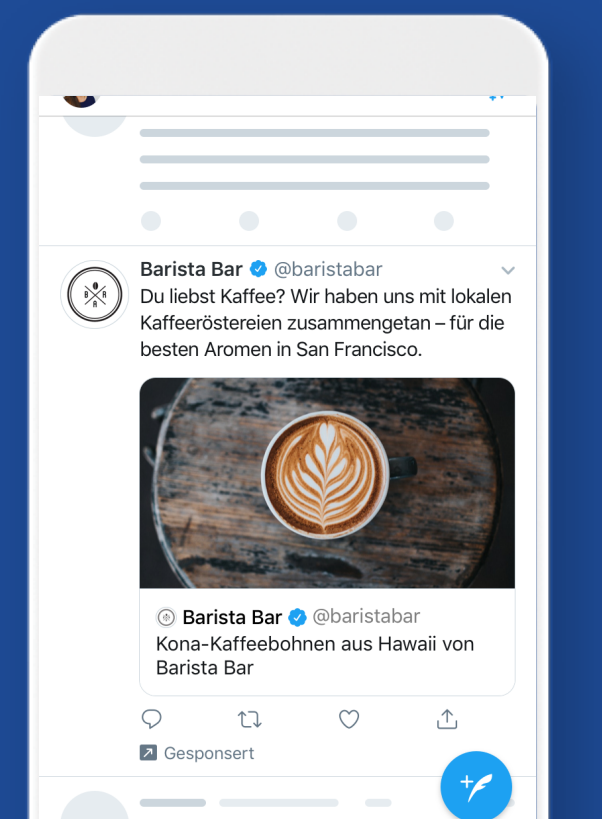

#### **Gesponserte Moments**

**Bei gesponserten Moments handelt es sich um Sammlungen von Tweets, mit denen du eine überzeugende, ansprechende Geschichte erzählen kannst. Mit diesem Format können Marken eine Geschichte erzählen, die über 280 Zeichen hinausgeht.** 

Image Website Cards nutzen die einzigartigen Datensignale von Twitter und geräteübergreifende Identität, um Kernzielgruppen anzusprechen und kosteneffizient und plattformübergreifend Klicks auf deine Website oder Konversionen zu erzielen.

## **Takeover-Produkte**

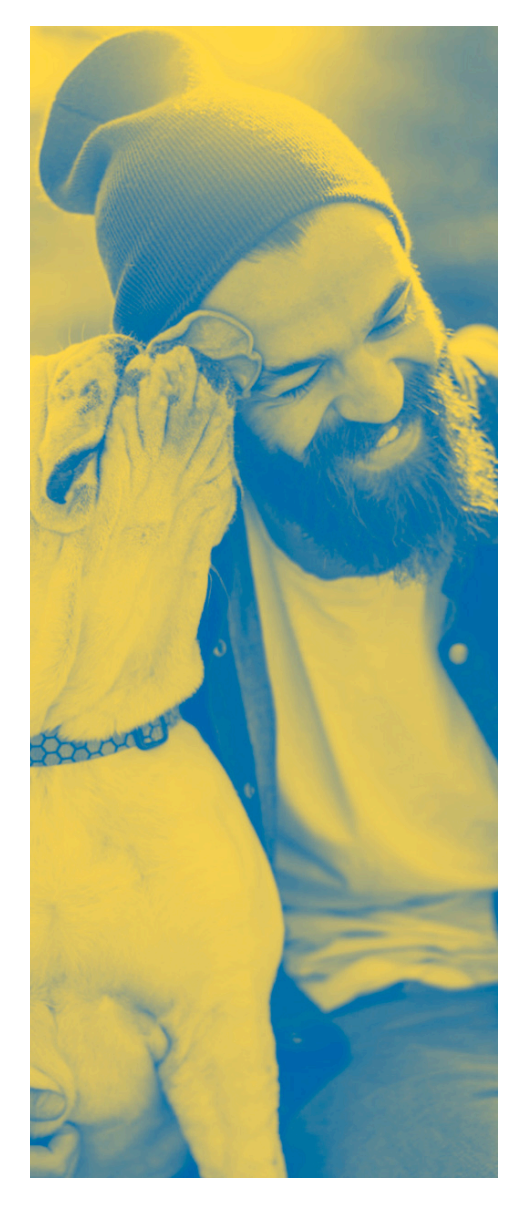

#### **First View**

Maximiere deine Reichweite auf Twitter 24 Stunden lang mit den wertvollsten Video-Impressions von Twitter, die ganz oben in der Timeline und in der gesamten App sichtbar sind.

**Angenommen, deine Marke steht vor einem großen Moment, wie der Veröffentlichung eines neuen Produkts oder einer Markenbotschaft oder du möchtest an einem bestimmten Tag, Feiertag oder Event eine riesige Zielgruppe ansprechen. Dann solltest du wirklich A-L-L-E ansprechen.**

Wenn du in kurzer Zeit sehr viele Menschen erreichen möchtest, empfehlen wir dir unsere Takeover-Produkte. Dies ist die beste Möglichkeit, auf einmal eine hochwertige Reichweite zu erzielen.

**Zur Erinnerung:** Diese Produkte sind nicht Bestandteil des Kampagnenziels "Reichweite" und können über den Account Manager bei Twitter gebucht werden.

Diese Takeover-Produkte sind erhältlich.

- **First View**
- Gesponserter Trend
- Gesponserter Trend im Spotlight

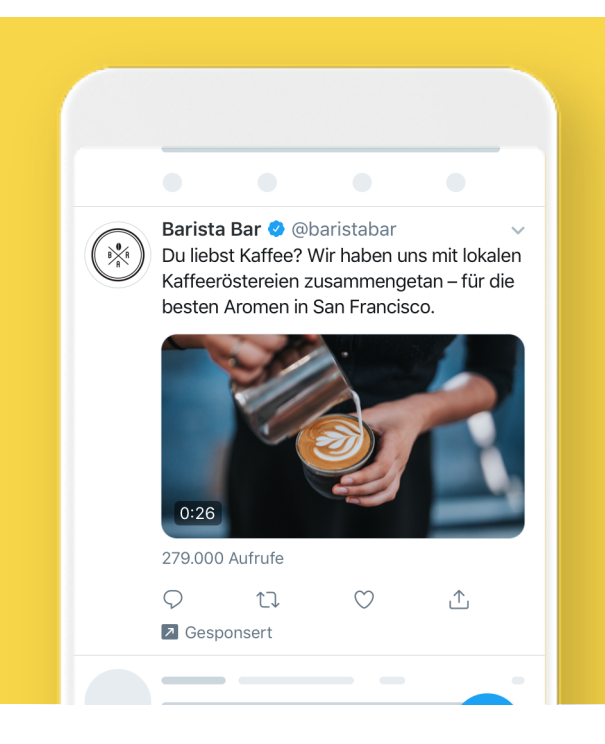

#### **Promoted Trend #**

Rück deine Marke in den Mittelpunkt der Unterhaltung, indem das gewünschte Hashtag ganz oben in den Trends im Tab "Erkunden" angezeigt wird, wo Menschen sich über aktuelle Trends informieren.

Diese hochwirksame Platzierung steigert das Massenbewusstsein, ermöglicht Nutzern, dich zu entdecken, rückt deine Kampagne auf Twitter optimal ins Rampenlicht.

Gesponserte Trends können mit First View kombiniert werden, um maximale Markenbekanntheit und Reichweite in den beliebtesten Bereichen von Twitter zu erreichen.

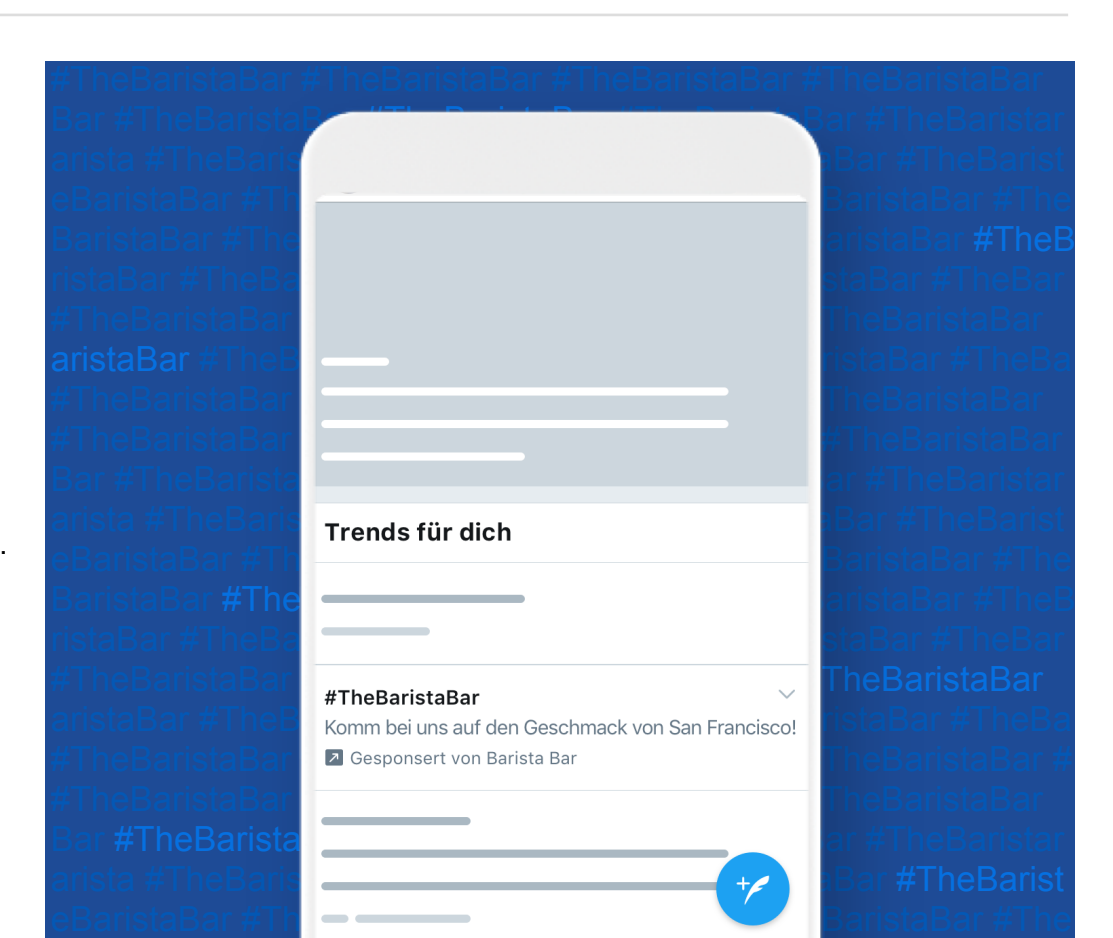

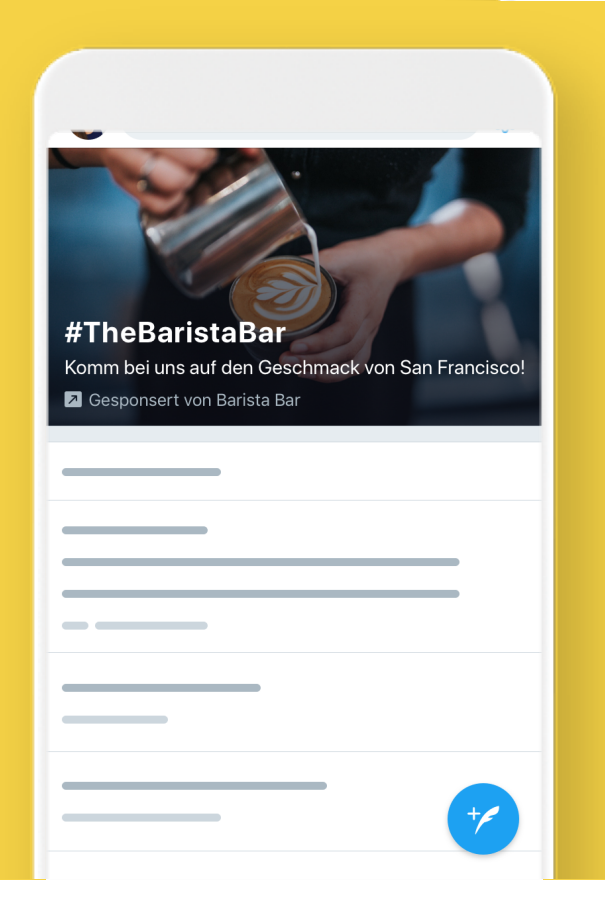

#### **Gesponserter Trend im Spotlight**

Du möchtest noch größere Wellen schlagen? Gönne deinem gesponserten Trend ein Upgrade, damit dein Markenvideo eine Premium-Platzierung im Tab "Erkunden" erhält.

Dort ist deine Videoanzeige während der ersten beiden Besuche der Nutzer ganz oben sichtbar, bevor die Anzeige wieder in die Liste der "Trends für dich" zurückkehrt.

## **Creatives und Text für Anzeigen**

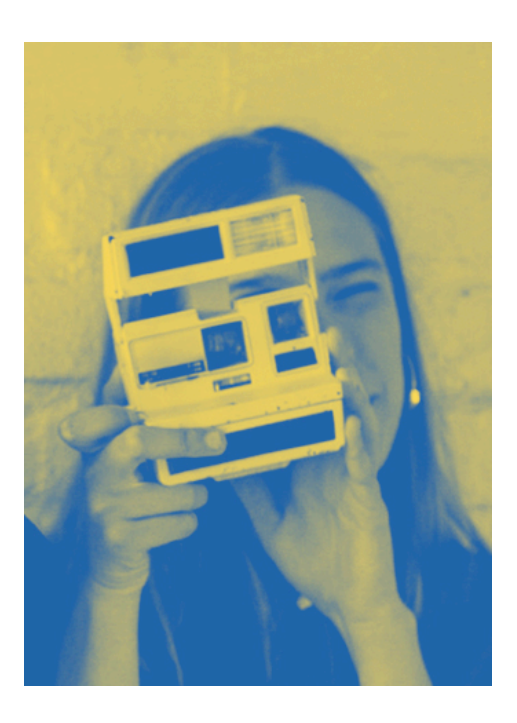

**Für das Kampagnenziel "Reichweite" eignen sich auf Twitter Creatives der meisten Formate wie Bilder, GIFs und Videos.** 

Was ist also das Geheimnis einer guten Twitter Anzeige? Ganz einfach... Nutzer reagieren am stärksten auf überzeugende Tweets. Beim Aufbau deiner Kampagne empfehlen wir, kreative Ideen zu sammeln, wie du interessante Inhalte für Tweets entwickeln und dadurch mit deiner Zielgruppe interagieren kannst. Diese drei Fragen solltest du dir stellen.

### **Einfaches Erfolgsrezept**

- 1. Was sollen Verbraucher über deine Marke **denken?**
- 2. Was sollen sie **tun?**

3. Wie sollen sie sich **fühlen?**

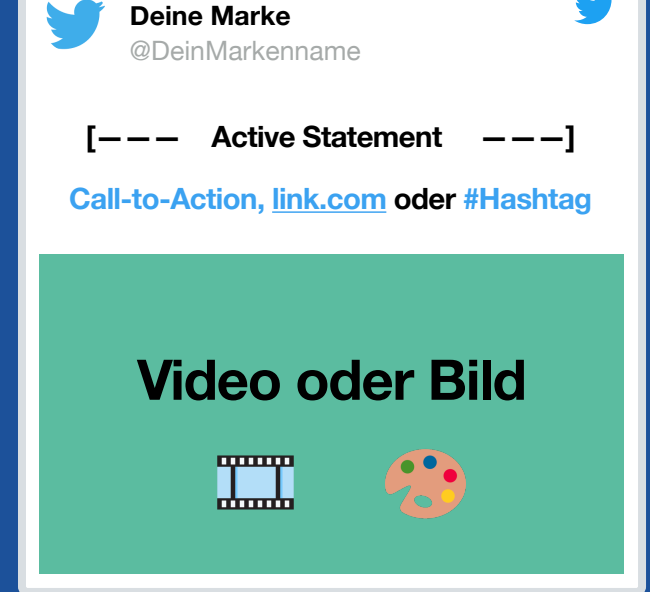

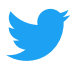

### **Best Practices für Creatives**

Creatives von Anzeigen sind der wichtigste Faktor, um höhere Umsätze zu erzielen. Nielsen zufolge lassen sich 47 % der Umsätze alleine dem Creative zuschreiben. Nachdem wir Tausende von Kampagnen ausgewertet haben, haben wir eine Liste mit Möglichkeiten zusammengestellt, wie du die besten Ergebnisse für deine Anzeigen erzielst.

Bedenke, dass Nutzer auch die Nachrichten auf Twitter lesen, sogar häufiger als auf anderen Plattformen. Deshalb solltest du Text und CTAs gut planen.

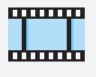

#### **Kurz und bündig**

Deine Videos sollten höchstens 15 Sekunden lang sein, damit das Branding maximale Wirkung entfaltet. Videos von 15 Sekunden Länge haben eine 3 x höhere Abschlussrate im Gegensatz zu Videos, die 30 Sekunden lang sind.

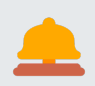

#### **Sofort Aufmerksamkeit wecken**

Setze in den ersten Sekunden des Videos Bewegung ein.

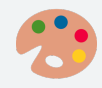

#### **Visueller Appeal**

97 % aller Personen auf Twitter konzentrieren sich auf die Bilder. Deshalb sollte dein Video ein Blickfang sein und dein Produkt oder deine Kernbotschaft enthalten.

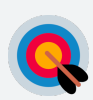

#### **Persistent Branding**

Video-Anzeigen mit gut sichtbar platziertem Logo bewirken eine um 36 % höhere Markenerinnerung. In den ersten 3 Sekunden einer Anzeige sollte klares Branding erscheinen und idealerweise während des gesamten Videos auf dem Bildschirm zu sehen sein.

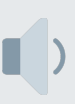

#### **Auch ohne Ton verständlich**

Verwende Bildunterschriften oder eingeblendeten Text, damit deine Botschaft auch ohne Ton ankommt. Untertitel oder eingeblendeter Text werden auf Twitter 28 % länger betrachtet.

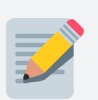

#### **Kurze Texte**

90 % der Menschen lesen die Texte auf Twitter. Die optimale Länge liegt bei 50-100 Zeichen.

## **Gebotstypen**

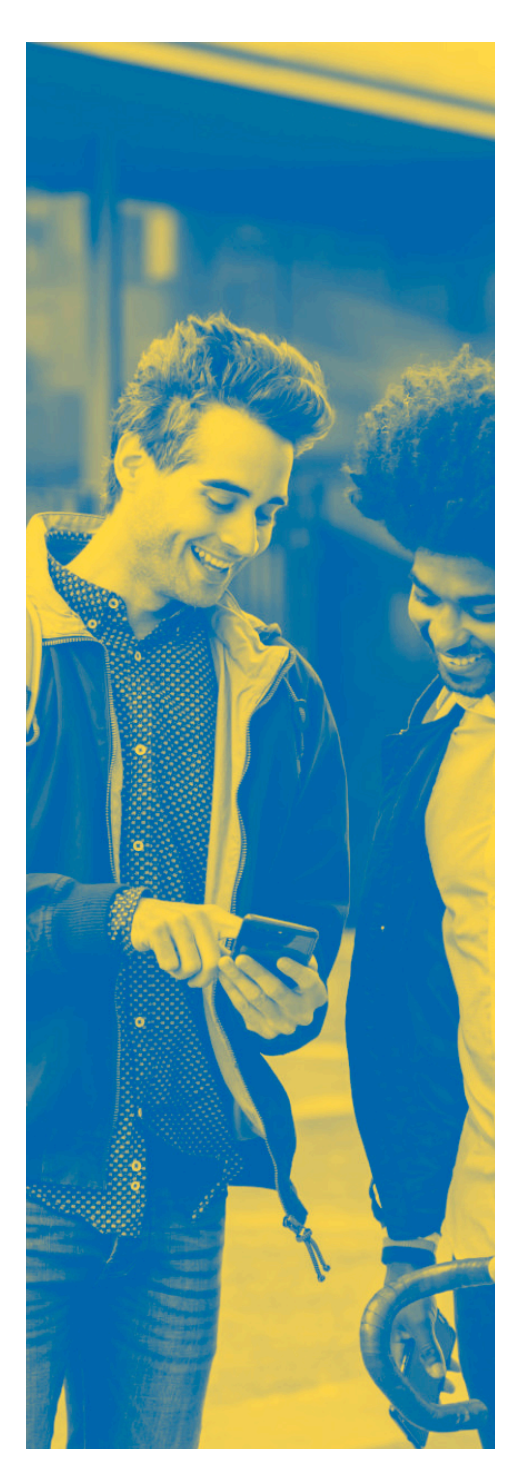

### **Gebotsstrategien für Kampagnen**

**Dir stehen zwei Gebotstypen zur Auswahl: automatisches Gebot und Zielkosten. Wir empfehlen das automatische Gebot, da es am flexibelsten und kosteneffektivsten ist. Außerdem wird es anhand der Auktionsbedingungen in Echtzeit angepasst.** 

Wenn du dein Gebot eingibst, kannst du angeben, wie viel du pro 1.000 Impressions zu zahlen bereit bist. Wir bieten eine Gebotsempfehlung, die auf erfolgreich durchgeführten Kampagnen und Aktionsverläufen basiert und den Betrag angibt, mit dem du dein Ziel am besten erreichst. Wenn dein Gebot aber im Vergleich zu anderen Werbekunden nicht wettbewerbsfähig ist, wird deine Kampagne möglicherweise nicht geschaltet.

Ist dein Gebot einmal eingerichtet, werden dir auf keinen Fall höhere Kosten als das Gebot berechnet und oft zahlst du weniger. Abgesehen von dem Betrag, den du pro Aktion zahlst, kannst du auch das Tagesbudget

**Wichtiger** 

**Hinweis**

festlegen, das du für die jeweilige Kampagne ausgeben möchtest. Wenn du dein Tagesbudget erreicht hast, wird deine Kampagne vorübergehend bis zum nächsten Tag oder so lange ausgesetzt, bis du das Tagesbudget erhöhst. Du kannst auch das Gesamtbudget für die Kampagne festlegen.

Am besten testest du dein Kampagnenziel mit einem CPM-Gebot im Bereich der empfohlenen Größenordnung. Dieser Bereich variiert, je nach den Optimierungseinstellungen, die du wählst. Außerdem können die empfohlenen Kosten aufgrund von höherem Traffic, beispielsweise zu Festtagen, höher ausfallen.

Ein höheres Gebot bedeutet, dass du die Auktion mit höherer Wahrscheinlichkeit gewinnst und du eine höhere Reichweite erreichst.

Allerdings solltest du bedenken, dass deine Reichweite umso begrenzter ist, je detaillierter dein Targeting ist.

## **Zielgruppen-Targeting**

**Mehr Anzeigen zu schalten ist schön und gut. Noch besser sind Aufrufe von Leuten, die deine Anzeige wirklich anspricht.**

#### **Deshalb ist es uns so wichtig, die richtigen Zielgruppen für deine Kampagne zu finden.**

Personen kommen auf Twitter, um das aktuelle Geschehen in der Welt zu verfolgen, sofort Informationen zu teilen und um sich mit Personen und Unternehmen auf der ganzen Welt zu verbinden. Twitter ist die Plattform, auf

der hunderte Millionen Menschen jeden Tag über 500 Millionen Tweets absetzen. Dadurch haben wir umfassenden Einblick in die Leben, Interessen, Wünsche und aktuellen Aktivitäten der Nutzer.

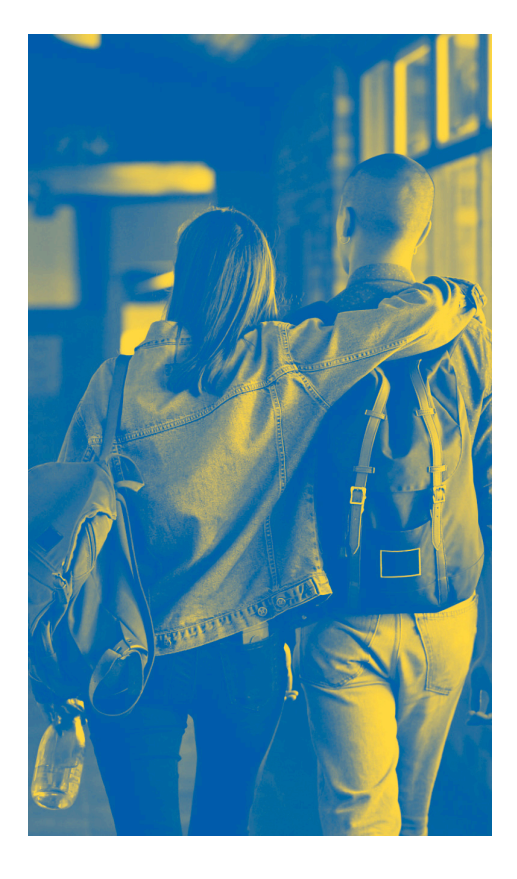

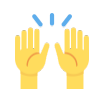

Beim Kampagnenziel "Reichweite" bekommst du Zugriff auf **die führenden Targeting-Features von Twitter. Du brauchst diese nur entsprechend zu konfigurieren und kannst loslegen.**

**Targeting-Möglichkeiten** 

#### **Wir bieten diese drei Targeting-Strategien an:**

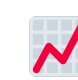

#### **Kernzielgruppe**

Spreche gezielt Menschen aufgrund von demografischen Faktoren, Standorten, Interessen oder Keywords an.

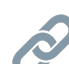

#### **Bestehende Verbindungen**

Erreiche Menschen, die deine Marke bereits kennen und auf Twitter oder anderswo Interesse daran geäußert haben.

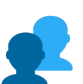

#### **Lookalikes**

Finde völlig neue Menschen mit Gewohnheiten, Interessen und ähnlichem Hintergrund wie deine aktuellen Follower oder Kunden.

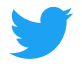

## **Targeting der Kernzielgruppe**

Du möchtest maximale Reichweite? Dann fange gleich damit an. Durch das Targeting der Kernzielgruppe kannst du Parameter verwenden, um deine ideale Zielgruppe zu finden.

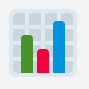

#### **Demografische Faktoren**

Wähle die bevorzugten Einstellungen wie Alter, Geschlecht, Sprache, Geräte und mehr.

**Unterhaltungen** 

Finde in Echtzeit die Menschen, die sich über deine Marke oder damit verknüpfte Themen unterhalten, um die Unterhaltung auf Twitter

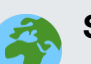

#### **Standort**

Wähle die Zielgruppe auf Basis von Land, Staat, Region, Ballungsraum oder Postleitzahl.

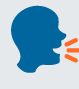

#### **Follower**

Spreche Menschen an, die deiner Marke auf Twitter folgen.

#### **Keywords**

Ziele auf Menschen ab, die nach bestimmten Keywords gesucht haben, diese twittern oder auf Tweets mit solchen Stichworten reagieren. Oder schließe solche Personen aus.

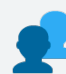

#### **Lookalikes**

Verbinde dich mit Menschen aufgrund der Nutzernamen, denen sie folgen und mit denen sie interagieren.

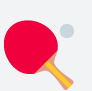

#### **Interessen**

zu verstärken.

Wähle die Zielgruppe anhand von Interessen, wie Hobbys, Sport, Filme und dergleichen.

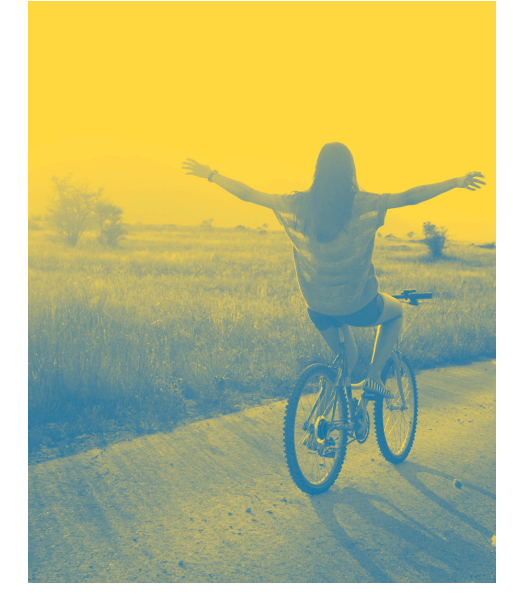

#### **Film + Fernsehen**

Spreche gezielt Menschen an, die über Filme und Shows in einem bestimmten Markt twittern oder mit solchen Tweets interagieren.

#### **Events**  21

Finde heraus, wer sich für bestimmte Festivals, Konzerte, Feiertage und Ähnliches interessiert.

#### **Profitipp Nr. 1**

Auch wenn es sinnvoll ist, Zielgruppen nach Standort und Gerät auszuwählen, empfehlen wir, pro Kampagne jeweils nur eine Art von Zielgruppen-Targeting zu verwenden. Anders ausgedrückt: Du solltest dich entscheiden, ob du die Zielgruppe anhand von Keyword, Interesse, Follower, Verhalten und dergleichen ansprichst. Dadurch kannst du leichter nachvollziehen, was funktioniert, und die Kampagne entsprechend optimieren.

Alle auf demografischen Faktoren basierenden Taktiken für das Zielgruppen-Targeting umfassen Alter, Geschlecht, Standort, Gerät, Sprache und Provider bzw. Mobilfunkanbieter. Diese Kriterien treffen auf alle Personen zu, auf die deine Kampagne abzielt. Beim Targeting nach Interessen und Aktionen, einschließlich Keywords, Interessen, Follower, Lookalikes und Unterhaltungen, zielt deine Kampagne auf eine Person nur anhand eines einzigen Kriteriums ab, nicht mehreren.

### **Bestehende Verbindungen ansprechen**

Ja. Mithilfe von Kernzielgruppen lassen sich große und relevante Zielgruppen finden. Doch vielleicht suchst du nach einem ganz speziellen Personenkreis? So findest du Menschen, die bereits Interesse an deiner Marke gezeigt haben.

#### **Besucher auf deiner Website**

Spreche Personen an, die deine Website bereits besucht haben. Hierzu brauchst du nur Twitter Pixel zu installieren.

#### Auf unserer Website über [Maßgeschneiderte Zielgruppen](https://business.twitter.com/en/help-old/campaign-setup/campaign-targeting/tailored-audiences/ta-from-web.html)

findest du eine Anleitung, in der die Installation Schritt für Schritt erklärt wird.

#### **Menschen, die Tweets gesehen oder darauf reagiert haben**

So kannst du alle erneut ansprechen, die dein Video angesehen haben, denen dein Tweet gefällt oder die innerhalb einer bestimmten Zeit mit deinen organischen/gesponserten Inhalten interagieren.

#### **Dir bereits bekannte Personen oder Kunden**

Von diesen Personen weißt du bereits, dass sie interessiert sind. Identifiziere sie anhand von E-Mails, Twitter IDs oder Mobile-Werbung-IDs. Du kannst Zielgruppen auch mithilfe eines Partners zusammenstellen und vorhandene Kundenzielgruppen direkt in deinen Ads-Account importieren. Verbinde dich mit solchen Menschen erneut, um sie zu einem neuen Kauf anzuregen.

## **Lookalikes-Targeting**

Erweitere die Zielgruppe, die du mittels Kernzielgruppen und bestehenden Verbindungen erstellt hast, indem du Lookalikes verwendest. Dies sind ganz neue Menschen, haben aber dieselben

Vorlieben wie deine bestehenden Kunden. Auch ihr Verhalten und ihre Interaktionen sind ähnlich. Dies ist der beste Ansatz, die Reichweite deiner Kampagnen zu vergrößern.

Kernzielgruppen und bestehende Verbindungen

Lookalike-Zielgruppen

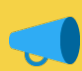

#### **Profitipp Nr. 2**

*Hast du noch Fragen zum Targeting? Hier findest du Antworten auf häufig gestellte Fragen:* [Geräte-Targeting](https://business.twitter.com/en/help/campaign-setup/campaign-targeting/device-carrier-and-new-mobile-user-targeting.html) | [Targeting nach Standort, Geschlecht und Sprache](https://business.twitter.com/en/help/campaign-setup/campaign-targeting/geo-gender-and-language-targeting.html) | [Interessen- und Follower-Targeting](https://business.twitter.com/en/help/campaign-setup/campaign-targeting/interest-and-username-targeting.html) | [Keyword-Targeting](https://business.twitter.com/en/help/campaign-setup/campaign-targeting/keyword-targeting.html) | [Maßgeschneiderte Zielgruppen](https://business.twitter.com/en/help/campaign-setup/campaign-targeting/tailored-audiences.html)

#### **Weitere Targeting-Tipps zur Optimierung deiner Kampagne**

#### **Zielgenaues Targeting**

Wenn du Kampagnen mit zielgenauem, relevanten Targeting erstellst, steigen deine Chancen, denjenigen Zielgruppen angezeigt zu werden, die daran Interesse haben und sehr wahrscheinlich mit deiner Anzeige interagieren. Sind die Zielgruppen zu groß, sinken die Chancen, dass die Anzeige für die Nutzer relevant ist. Andererseits sollten Zielgruppen auch nicht zu klein sein, denn dadurch ist der Kreis der Personen begrenzt, die deine Anzeige sehen. Nutze das Prognosetool für Kampagnen im Formular zum Einrichten von Kampagnen und prüfe, ob die Parameter für das Targeting zielgenau, aber nicht limitierend sind.

#### **Reichweite vergrößern**

Sprich Menschen an, die deinen Followern ähnlich sind, die bestimmte Keywords twittern und die deine Website besucht haben.

#### **Targeting zwischen Kampagnen variieren**

Falls du bei mehreren Kampagnen sehr ähnliche Zielgruppen ansprechen möchtest, könnte die Performance darunter leiden, dass deine Kampagnen miteinander um Anzeigenplatz konkurrieren.

#### **Tweet-Text auf Targeting abstimmen**

Wenn du zum Beispiel für Männer und Frauen jeweils einen eigenen Tweet-Text verwendest, solltest du den Text unbedingt auf die jeweiligen Targeting-Parameter abstimmen.

#### **Jeweils eigene Kampagnen für Mobile vs. Desktop**

Mobilgeräte sind ein grundlegend anderes Medium als Desktop-Computer. Sie zeichnen sich durch häufige, kurze Nutzung und plötzliche Zunahme der Kaufabsicht aus. Wir empfehlen daher unterschiedliche Kampagnen, die jeweils auf die Nutzer von Mobilgeräten und Desktops individuell zugeschnitten sind. So kannst du die feinen Verhaltensunterschiede testen und mehr darüber erfahren.

#### **Spiele herum!**

Damit du mit einer Kampagne kontinuierlich gute Ergebnisse erzielst, solltest du unbedingt testen, was für dich und deine Kampagne funktioniert. Zwar ist es sinnvoll, Kampagnen mit "Always-on"-Strategie durchzuführen, doch solltest du deine Kampagnen ständig anpassen und optimieren, da sich auf Twitter die Unterhaltungen dauernd in Echtzeit ändern. Ersetze Keywords, Interessen und Nutzernamen, die nur schwache Resonanz erzeugen, durch solche mit einer besseren Performance.

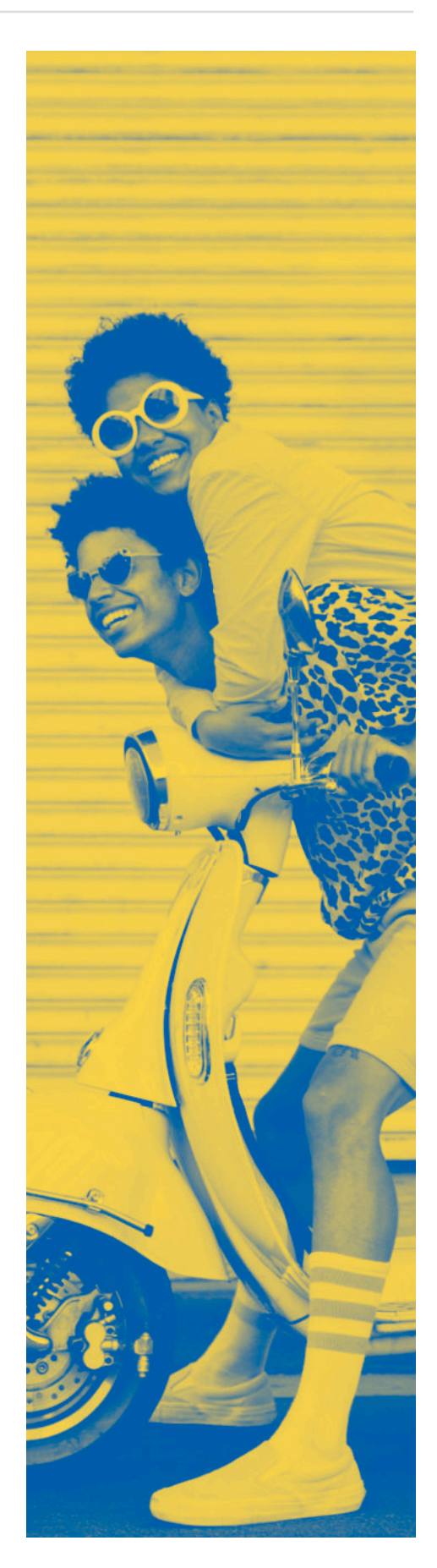

## **Profitipps für Kampagnen**

Wie findest du am besten heraus, ob deine Kampagne funktioniert? Probiere es einfach aus. Am besten schaltest du mehrere Kampagnen, für jede Marketing-Initiative jeweils eine eigene. Dadurch bekommst du ein Gefühl dafür, was am besten funktioniert. Teste, optimiere und gelange so ans Ziel.

Mit den folgenden Profitipps holst du die beste Performance aus deinen Kampagnen.

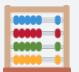

#### **Mit automatischen Geboten beginnen**

Wähle zunächst das automatische Gebot und beobachte, wie gut die Anzeigen bei einer Auktion berücksichtigt werden.

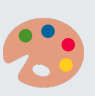

#### **Unterschiedliche Creatives testen**

Beachte dabei die Best Practices für Creatives und variiere nach Möglichkeit Creatives (3-5 Bilder oder Videos) sowie Text und CTAs. So siehst du, was am besten funktioniert.

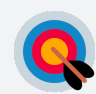

#### **Mit dem Targeting experimentieren**

Erweitere das Zielgruppen-Targeting, indem du Lookalikes, Keywords, Interessen, Themen von Unterhaltungen und Retargeting verwendest.

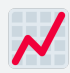

#### **Auf die Erfolgreichen konzentrieren**

Tweets und Targeting durch bessere Alternativen ersetzen

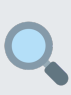

#### **Gebote überwachen**

Aktualisiere Gebote für Kampagnen, die erfolgreich sind und von höheren Ausgaben profitieren könnten, oder achte auf Kampagnen, die auf dem richtigen Weg sind, aber deine Ziele noch nicht ganz erfüllen.

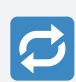

#### **Von alten Kampagnen verabschieden**

Stoppe oder lösche Kampagnen, die nach der Optimierung noch immer hinter deinen Erwartungen zurückbleiben.

## **Übermäßiges Optimieren**

#### **vermeiden** Auch wenn es noch so verlockend ist: Vermeide zu viel Optimierung. Warte nach einer Überarbeitung

2-3 Tage, bis du einen Effekt siehst und daraus lernen kannst.

## **Verlasse dich auf uns.**

Unsere Technologie bietet deine effektivsten Anzeigen automatisch den Nutzern an, die sie sehen möchten. Auch wenn es noch so verlockend ist: Vermeide zu viel Optimierung. Warte nach einer Überarbeitung 2-3 Tage, bis du einen Effekt siehst und daraus lernen kannst.

#### **Reichweitenkampagne starten**

## **01**

Melde dich bei deinem Twitter Ads Account an.

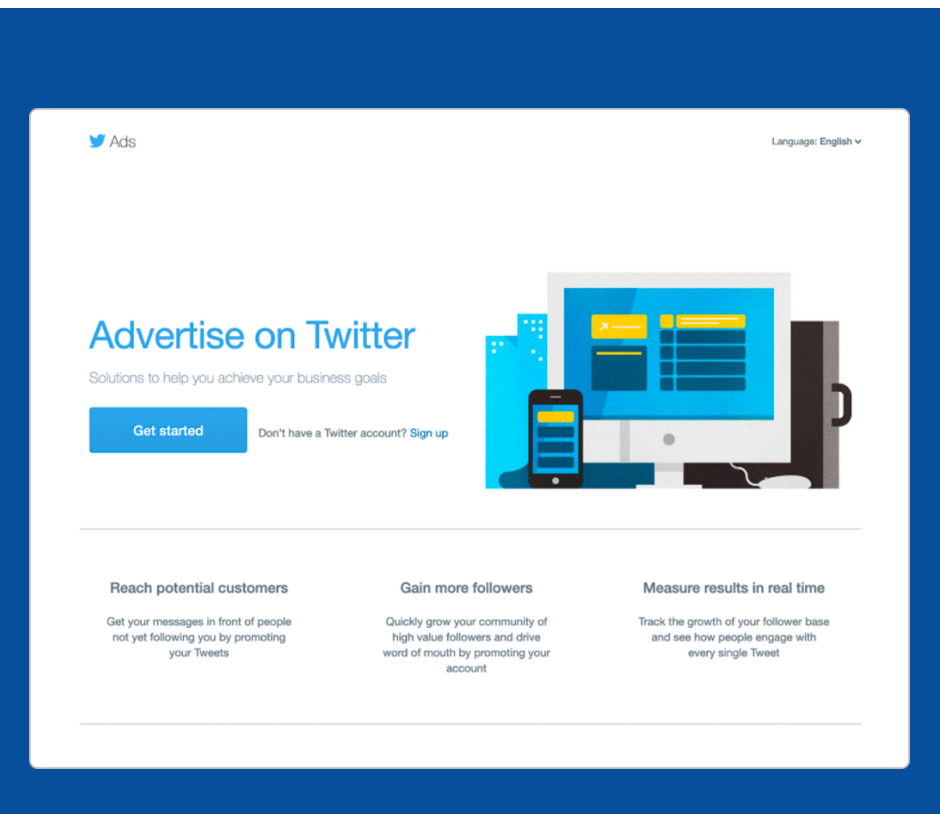

**02**

Klicke in der rechten oberen Ecke im Ads Manager auf "Kampagne erstellen".

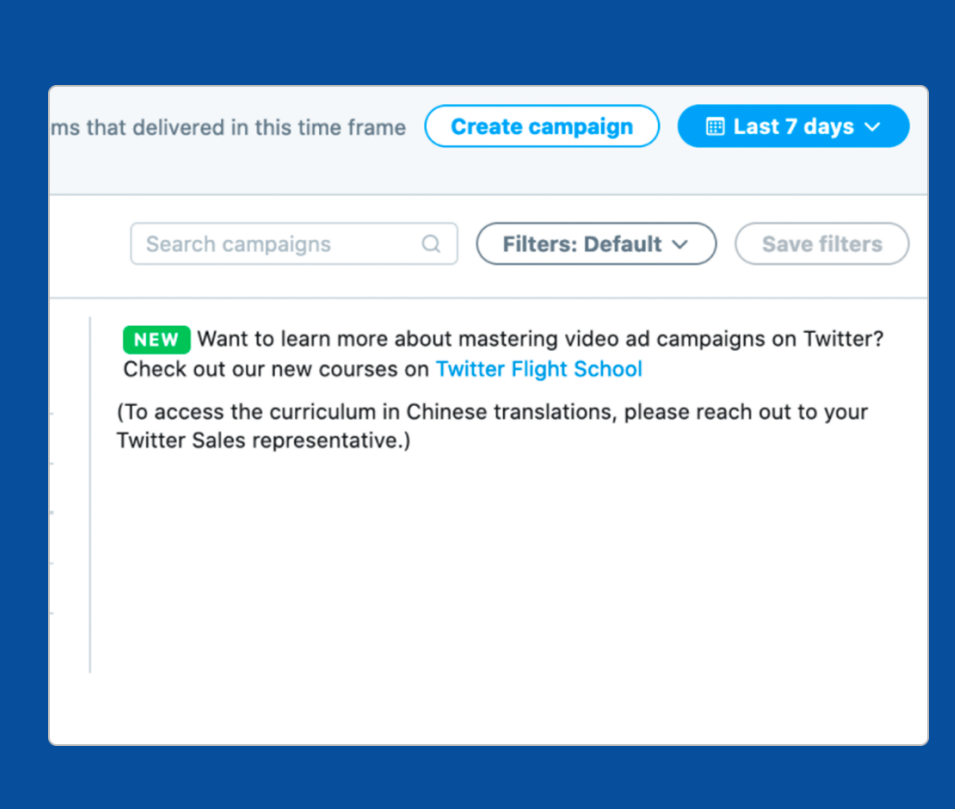

### **03**

Wenn du eine neue Kampagne erstellst, wähle aus der Liste der Kampagnenziele "Reichweite".

### **04**

Gib deiner Kampagne einen Namen. Dieser ist nicht öffentlich. Wir empfehlen einen aussagekräftigen Namen, um die Erstellung entsprechender Berichte zu erleichtern, zum Beispiel angesprochene Zielgruppe, Creative usw.

### **05**

Wähle die richtige Finanzierungsquelle und lege Tages- und Gesamtbudget fest.

Lege ein Startdatum und (optional) ein Enddatum fest.

• Wir empfehlen eine längere Kampagnendauer, um effiziente CPM zu erzielen.

Richte die Parameter für deine Anzeigengruppen ein.

• Vergewissere dich, dass du nur dann "Höhere Geschwindigkeit" wählst, wenn deine Kampagne sehr kurz ist und mehr Flexibilität in Bezug auf die Kosten besteht.

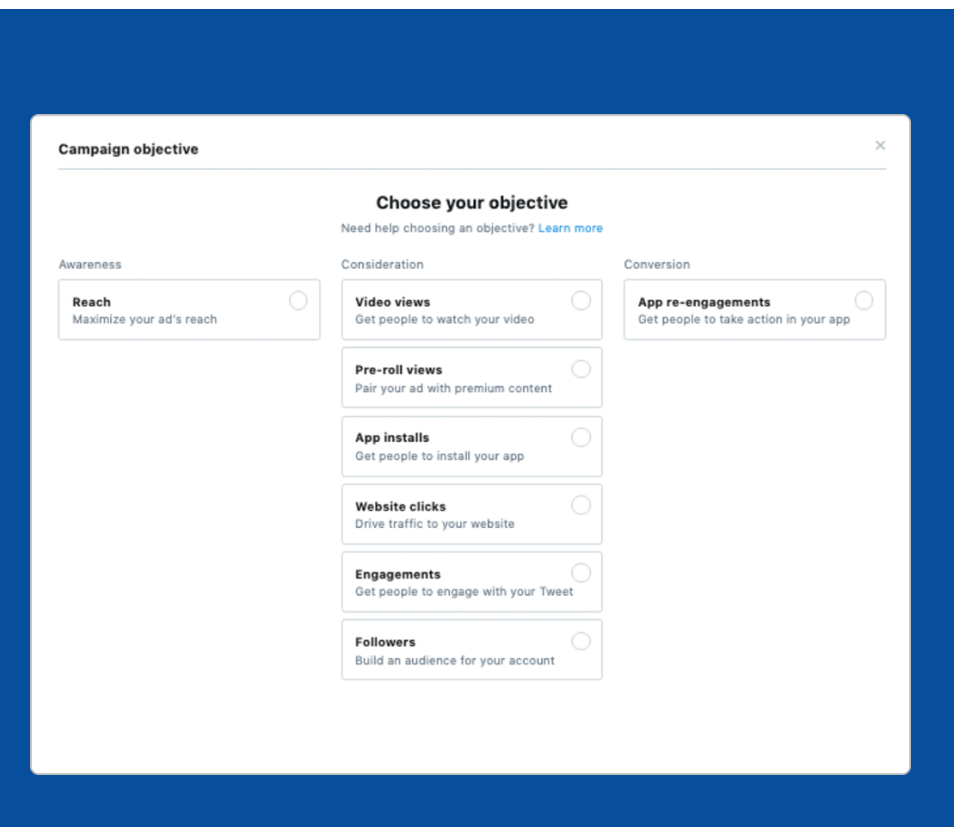

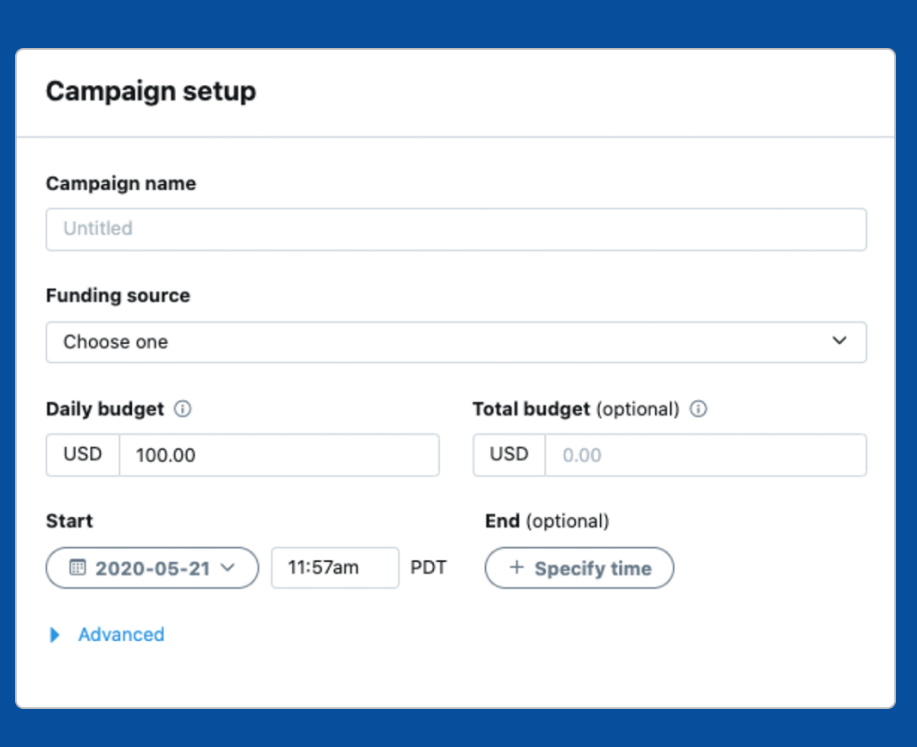

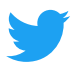

### **06**

Lege das Budget für die Anzeigengruppe fest (optional).

Lege CPM-Gebotstyp und Gebotshöhe fest. Zielgebot oder automatisches Gebot.

Wähle deine Optimierungseinstellungen. Maximale Reichweite oder

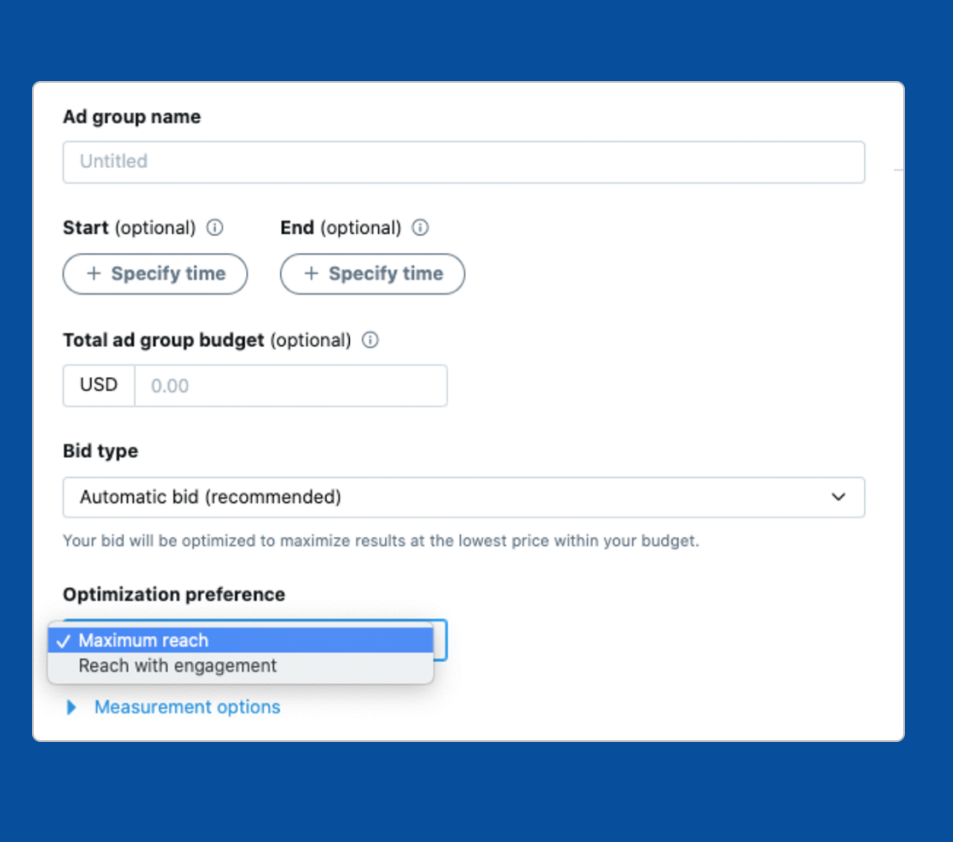

Reichweite mit Interaktionen.\* \* \*Hinweis: Da bei Kampagnen, die für Reichweite mit Interaktionen optimiert werden, zwei Ziele gleichzeitig verfolgt werden, können sie etwas teurer sein als Kampagnen, die maximale Reichweite anstreben.

> **Richte gegebenenfalls Tracking für die Auswertung ein. Erkundige dich bei deinem Ansprechpartner beim Twitter Sales Team, welche Metriken zum Tracking verfügbar sind.**

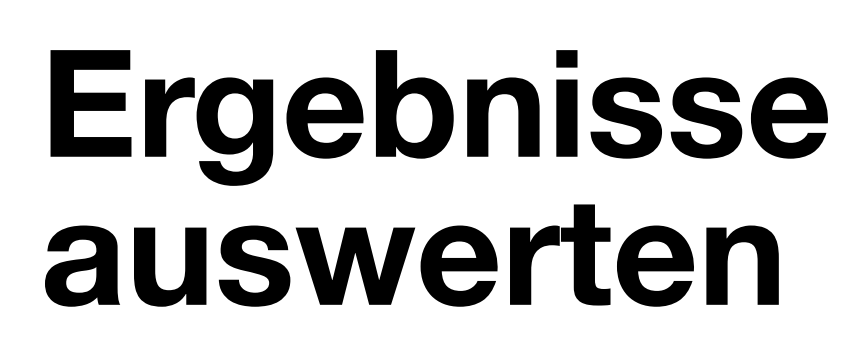

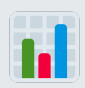

#### **Wichtige Metriken**

- CPM
- Gesamtzahl der Impressions
- Gesamtkosten
- Reichweite insgesamt
- Durchschnittliche Anzeigehäufigkeit

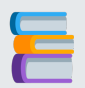

#### **Ausführliche Analysen**

Zudem kannst du je nach den gewünschten Zielen und den Ausgaben für die Kampagne ausführliche Analysen durchführen. Hier findest du Beispiele für ausführlichere Auswertungen, die wir bei Reichweitenkampagnen durchgeführt haben.

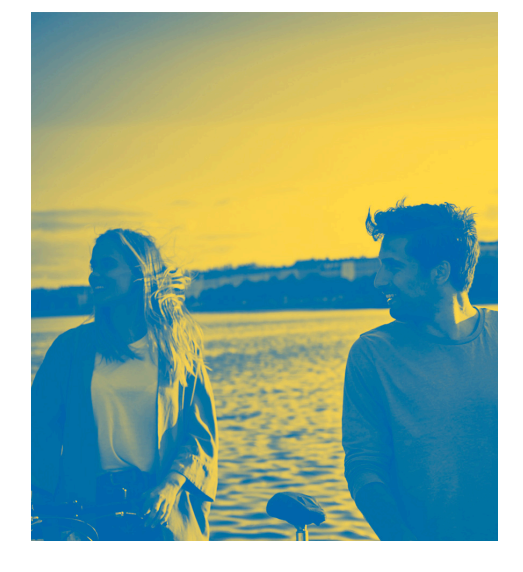

### **Ergebnisse in Echtzeit verfolgen**

Sobald deine Kampagne live geschaltet ist, kannst du die Ergebnisse im Dashboard des Ads Manager verfolgen. Dort kannst du dir einen Überblick über Gesamtkosten, Impressions, Kosten pro Impression, Zielgruppenreichweite und durchschnittliche Anzeigehäufigkeit verschaffen. Jedes Mal, wenn eine Anzeige auf Twitter gezeigt wird, liegt eine Impression vor.

Die Voreinstellung zeigt die Ergebnisse auf Kampagnenebene. Klicke auf eine Kampagne, um die Ergebnisse nach Anzeigengruppe, Anzeige oder Zielgruppe zu sehen. Auf diese Punkte solltest du auf jeder Ebene achten.

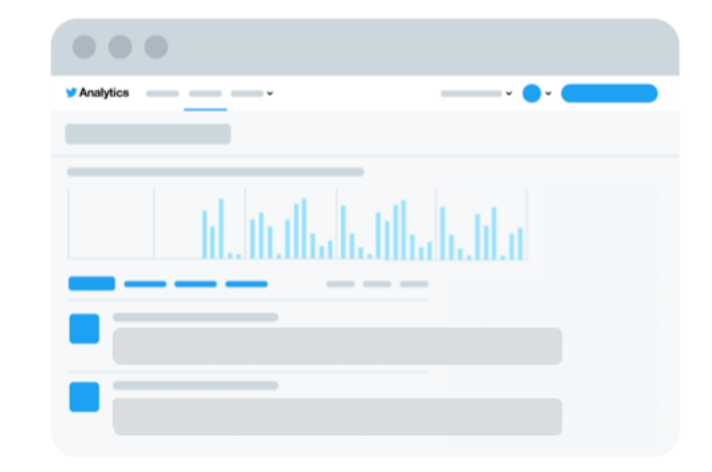

#### **Kampagnenebene:**

- Anzahl der Ergebnisse
- **Ergebnisrate**
- Kosten pro Ergebnis

#### **Anzeigenebene:**

- Welche Tweets bewirken am meisten Interaktionen? Verbindet die Creatives und/oder Texte ein gemeinsames Thema? In diesem Fall solltest du weitere Tweets wie diese zur Kampagne hinzufügen.
- Welche Tweets sind weniger effektiv? Vielleicht solltest du sie aus der Kampagne entfernen.

#### **Zielgruppenebene:**

• Bei welchen Zielgruppen kommen deine Tweets am besten an?

#### **Ebene der Anzeigengruppe:**

Gib es eine Anzeigengruppe, die bessere Ergebnisse als andere liefert? Was sind die Gründe dafür?

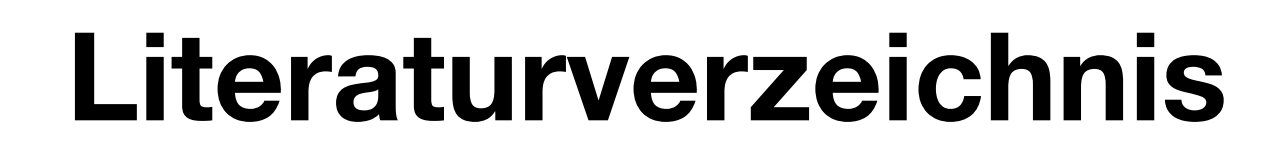

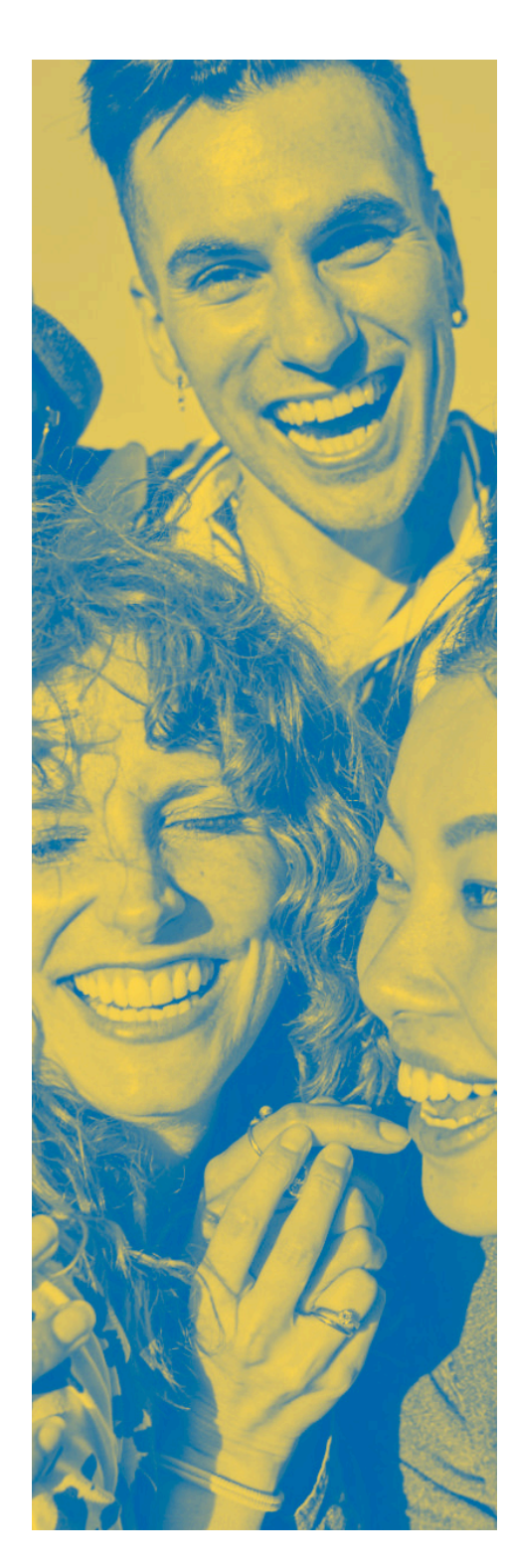

**Nielsen Catalina Solutions,** 5 Keys to Advertising Effectiveness, Oktober 2017.

**Nielsen Brand Effect Data,** 2017-2018. Die Daten zeigen die Zunahme der Markenbekanntheit in Prozent bei der interagierenden Gruppe im Vergleich zur Kontrollgruppe und basieren auf mindestens fünf Studie pro Markenmetrik.

#### **IPG Media Lab.**

**"Why Twitter" Competitive Research,** Kantar Millward Brown, 2017.

**Nielsen,** DAN + Twitter: Untersuchungen zu Best Practices bei Video-Content, Mai 2015.

**Kantar Millward Brown "Why Twitter" Competitive** Research, 2017; interne Daten von Twitter, "What's In a Tweet: Text Analysis", 2018.

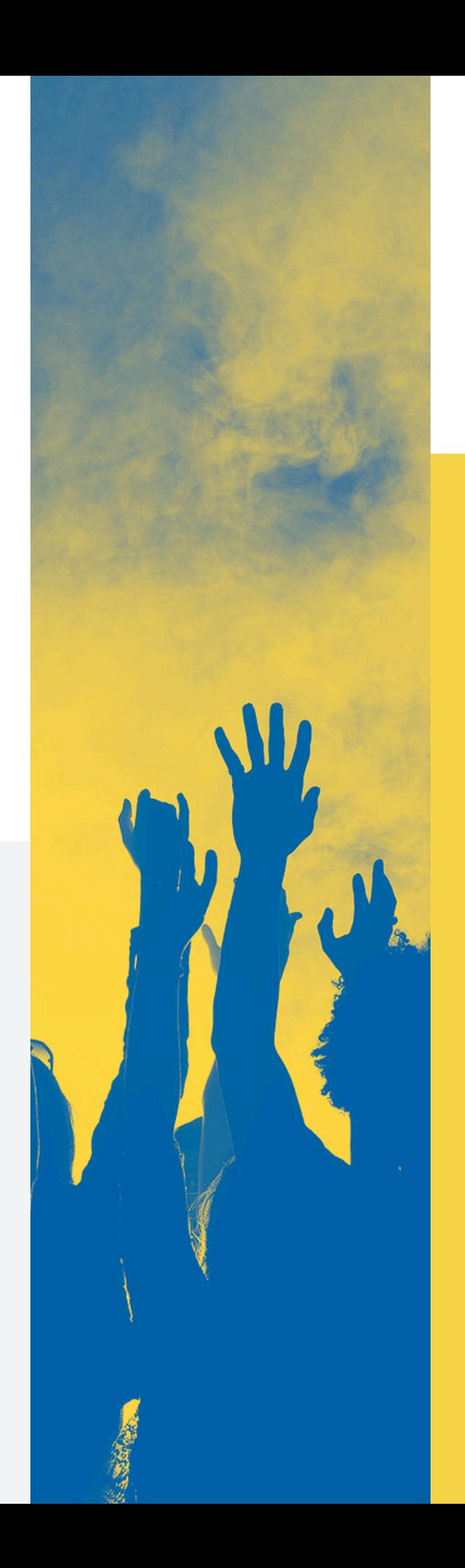

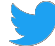